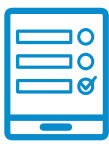

MODALIDAD DE INSCRIPCIÓN

## **Gestión de colecciones en las Bibliotecas Populares juvenil en las bibliotecas populares Cultural**  en las Bibliotecas Populares **Infantil y la constru**

Sexta Edición - 2023 / CONABIP<br>**Juvenil en las bibliotecas populares** 

## **Inscripción al curso** Si cumplís con los requisitos de la convocatoria podés ingresar al campus **https://campus. Inscripción al curso Inscripción al curso**

Si cumplís con los requisitos de la convocatoria podés ingresar al campus https://campus.conabip.gob.ar/ con tu usuario y contraseña y matricularte en el Gestión de colecciones en las Bibliotecas Populares – 6ta. Edición 2023 Vas a encontrarlo ingresando al link **"Cursos Abiertos a la inscripción"**. También contás También contás con el **Instructivo para Matriculación a Cursos** y el **Videotutorial** con el <mark>Instructivo para Matriculación a Cursos</mark> y el **Videotutorial. conabip.gob.ar/** con tu usuario y contraseña y matricularte en el **Curso "Promoción de la**  lecturipiis con los requisitos de la convocatoria podes ingresar al campus.<br>Lucares en la convocatoria de la convocatoria podes ingresar al campus. **pus.conabip.gob.ar/** con tu usuario y contraseña y matricularte en el **Curso introlectura y las enteraciones en las ciencidades populares – cultural-alentes pols** des a<br>encontrarlo ingresando al link **"Cursos Abiertos a la inscripción"**. También contás **- UNSAM"** Vas a encontrarlo ingresando al link "Cursos Abiertos a la inscripción". También con el <mark>Instructivo para Matriculación <sub>-</sub> a **Cursos** y el <mark>Videotutorial.</mark></mark>

Si no recordás tu usuario y contraseña podés recuperar los datos como te indicamos en este <mark>[Instructivo para el Ingreso al Campus](https://www.conabip.gob.ar/sites/default/files/INSTRUCTIVO_CAMPUS_2021.pdf)</mark> y en este <mark>[Videotutorial.](https://www.conabip.gob.ar/content/tutorial-ingreso-al-campus-virtual-de-la-conabip)</mark> Si nunca tuviste usuario y contraseña te dejamos acá un **instructivo** y **videotutorial**  Si no recordás tu usuario y contraseña podés recuperar los datos c este **Instructivo para el Ingreso al Campus** y en este **Videotutorial**

Si nunca tuviste usuario y contraseña te dejamos acá un <mark>instructivo y videotutorial</mark> que te ayudará a registrarte y luego podrás matricularte, tal como se indica en el primer punto. Si nunca tuviste usuario y contraseña te dejamos acá un **instructivo** y **videotutorial**  primer punto.<br>**Consultas: capacitación podrás matricularte** y luego podrás matricularte, tal como se indica en el segundo podr

## ${\sf Constas:}$   ${\sf capacitation@conabip.gob.}$ ar otra biblioteca popular.

IMPORTANTE: curso en su totalidad, ya que abandone cada estudiante que abandone constituye un curso perdido perdido perdid<br>Desde para abandone constituye un curso perdido perdido perdido perdido para abandone constituye un curso per

Apelamos al compromiso de cada interesada/o y cada biblioteca popular para completar el curso en su totalidad, ya que cada estudiante que abandone constituye un curso perdido para otra biblioteca popular.

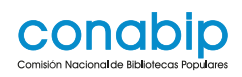

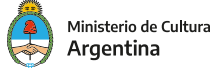